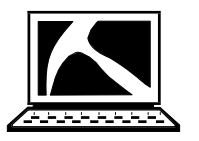

RockWare *®*

 *Earth Science Software, Consulting & Training* 

## **Quick Start – LogPlot – Single License**

## **Installing LogPlot**

You must have Administrator privileges to install and license LogPlot. The program installs as a "Trial" version which can be unlocked to turn off the trial's day/use counter.

- 1. Visit www.rockware.com and click on the Downloads / Product Updates / LogPlot.
- 2. Scroll down to the LogPlot20XX item and click the **Download** link.
- 3. **Save** the installation program to your computer.
- 4. When the download is complete, **double‐click** on the installation file to start the installation. Follow the recommended installation settings.

## **Licensing LogPlot**

- 1. When installation is complete, start the program. The main LogPlot window will be displayed.
- 2. To set up the license at this time, click the **Help** menu and select **Change Licensing**.
- 3. In the LogPlot licensing window:
	- a. **License Type:** On the left side of the window choose **Manual Unlock**.
	- b. **Installation Number: Right‐click** on this long set of numbers and letters and choose **Copy**. We will use this to calculate your unique unlocking code.
	- c. **Request Unlocking Code:** Click this button and you will be delivered to RockWare's web registration page.

**Customer Portal:** Use this link at the top of the page to request a real‐time unlocking code via the RockWare Customer Portal. First time visitors will need to create an account with your **email** and **Serial Number** (issued at time of purchase). Existing Portal users can log in with their username and password. Once logged in, locate the license being unlocked, click the **Unlock** button, and supply the requested information. Refer to the **HELP** video for information.

**Registration Form:** Otherwise, use this form to request your unlocking code via email. Supply your **Serial Number** (issued at time of purchase), the **Installation Number** and your **contact information**. We'll reply within one business day via email with the unlock code. If there is a time lag until you receive the unlocking code, you can use the program fully‐functional in trial mode.

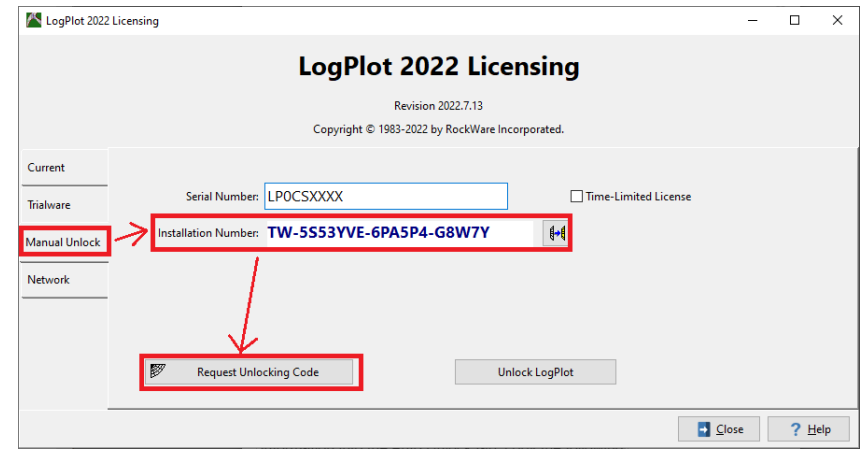

4. **Unlock the program:** When you receive your unlocking code from RockWare online or via email, start LogPlot. Click **Help / Change Licensing**, and fill in the prompt – **Serial Number** and then select the **Unlock LogPlot** option. Paste your **Unlocking Code** in to the window and select **OK**. The licensing status will be displayed in the LogPlot Licensing window as well as in the title bar at the top of the program window.

## **Getting Help**

- Run through the **Tutorial** lessons: Click the **Help / Contents** menu and the Help system will load into your browser. On the Welcome page, click the **Tutorial Lessons**.
- Click on the **Help** button in the program options windows: In your browser you will see the help topic specific to that option.
- Join the online **support forum** where user post questions and answers: Visit www.rockware.com, click **Support / Support Forum**.
- Contact our **technical support staff** at (303) 278-3534, or email us at **tech@rockware.com**.